#### **Autor: Thomas Reinwart**

#### 2008-10-17

office@reinwart.com

### **Inhalt**

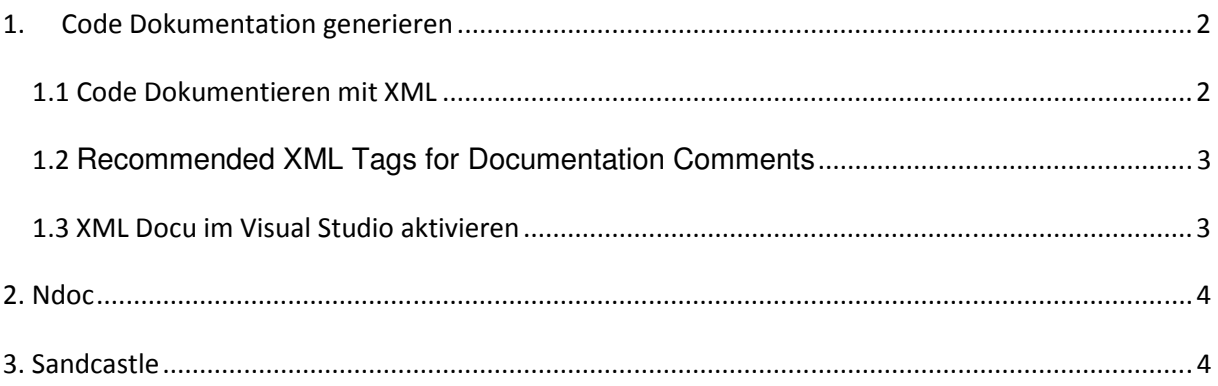

## 1. Code Dokumentation generieren

Zum Thema Codedokumentation gibt es immer wieder Diskussionen zwischen Entwicklern, Entwicklungs- und Projektleitern. Dabei ist dies ein unternehmenswichtiger Bereich.

Einerseits sollen die Projekte möglichst schnell und kostengünstig umgesetzt werden, andererseits wird aus Quick und Dirty Prototypen nach der Kundenaquisition eine Applikation. Diese wird dann über mehrere Jahre weiterentwickelt, die Entwickler wechseln das Projekt oder das Unternehmen. Am Ende gibt es eine Applikation, von der die Projektleiter oder das Marketing glauben die Funktionen noch zu kennen, technisch im Code sieht es aber anders aus als am Marketing Prospekt bzw. im ursprünglichen Konzept. Die Änderungen werden oft in den Konzepten nicht nachgetragen, somit läuft beides immer weiter auseinander.

An der Applikation ist weiterhin Support für den Kunden zu leisten ist. Dann stellt sich die Frage, wer kennt sich da aus, ist das Problem "work as designd" (damals so von jemanden mündlich am Telefon definiert) oder ist es doch ein Fehler der Umsetzung selber. Ist es möglicherweise ein Bedienungsfehler des Kunden, kann man den Aufwand nun verrechnen? Der derzeit involvierte Entwickler steht jedenfalls vor einem undokumentierten oder unzureichend dokumentierten Sourcecode, eventuell nicht mal der eigene, der Aufwand sich hier einzulesen ist hoch, die entstehenden Kosten ebenfalls.

Code Doku sollte also bereits während der Entwicklung gemacht werden, einheitlich in einer Sprache und im Stil der .net Code Doku in XML. Der Aufwand seinen aktuellen Gedankengang in 2 Sätzen im Code zu dokumentieren ist der geringste Aufwand, im Vergleich dazu was in Summe für ein Aufwand entstehen kann. Was wie tief dokumentiert wird, sollte pro Projekt bzw. als Unternehmensrichtlinie schriftlich festgehalten werden, damit sich alle beteiligten Entwickler auch daran halten können.

Eine Soucecode Dokumentation ist nun die Vorraussetzung, um daraus eine automatisierte Erstellung einer Library bereitzustellen. Eine Automatisierung erhält man durch einen Build Prozess, etwa durch nant (Open Source) oder mittels Microsoft Team Foundation Server.

Die Code Dokumentation dient bereits während der Entwicklung als aktuelles Nachschlagewerk, nun erübrigt sich auch so mache F&A im Team, wo nun welche Funktion zu finden ist, was sich geändert hat usw. Diese Doku kann auch für externe Mitarbeiter oder auch als Produkt API zur Verfügung gestellt werden.

Weiters werden nicht dokumentierte Stellen im Code bei der Codedocu Generierung durch Dritte schnell sichtbar, also jene, die keinen Einblick in den Sourcecode haben. Alle Stellen werden nämlich mit roten Text Missing etc. dargestellt. Welche Bereiche nun als Codedoku im Unternehmen gelten, ob nur die Public Methode, oder alle, ist bei der Konfiguration in Sandcastle (im shfb File) zu definieren. Somit ist die Kontrolle gegeben, das hier die Codeing Richtlinie auch eingehalten wird.

# **1.1 Code Dokumentieren mit XML**

Durch Eingabe von /// im Visual Studio über einer Methode im Code wird automatisch ein Dokumentationsgerüst in XML erzeugt. Diese leeren Texte und die Beschreibung der Parameter ist nun einzugeben.

/// <summary>

Code Dokumentation

```
 /// Updates the progress or status information on the last converted image. 
/// </summary><br>
/// <renarks>This function is called through an invoke of _imageInfoDelegate.</remarks><br>
/// <renarks>This function is called through an invoke of _imageInfoDelegate.</remarks><br>
/// <param name="targetFile"
                         // some code 
 }
```
# **1.2** Recommended XML Tags for Documentation Comments

C#

http://msdn.microsoft.com/en-us/library/b2s063f7.aspx

Visual Basic .net:

http://msdn.microsoft.com/en-us/library/ms172653(VS.80).aspx

# **1.3 XML Docu im Visual Studio aktivieren**

In den Projekteinstellungen muss die XML Code Dokumentierung aktiviert werden. (XML ducumentation file) Damit wird beim Kompilieren zu jeder Assembly ein XML File mit der Dokumentation aus dem Sourcecode geschrieben.

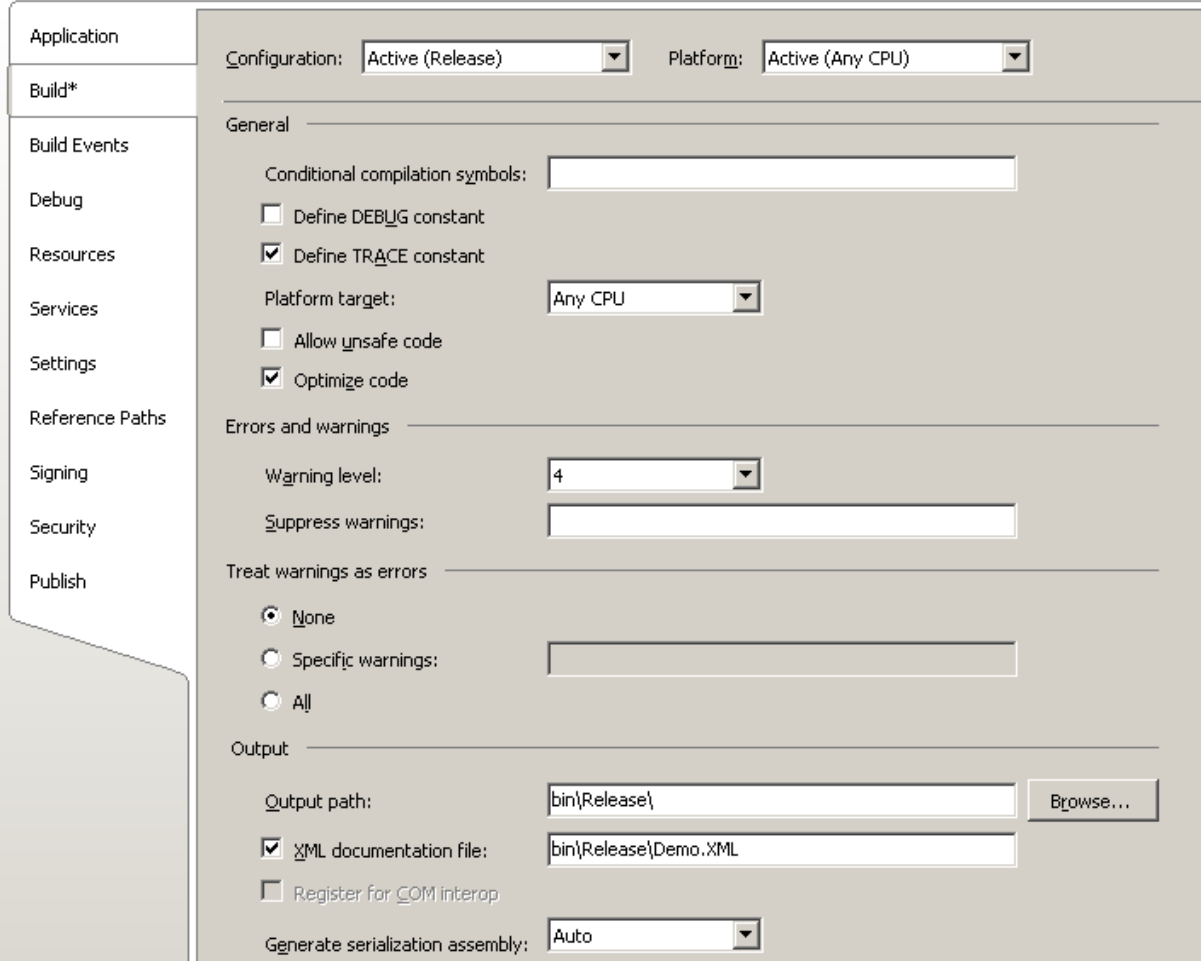

## 2. Ndoc

Das bis zur .net Version 2.0 Tool zur Generierung von Code Dokumetation im MSDN Stil in den Formaten chm, html, … war Ndoc. Assemblies ab den Versionen 3.0 werden jedoch nicht mehr unterstützt. Das Tool wird seit 2005 nicht weiterentwickelt.

http://ndoc.sourceforge.net/

## 3. Sandcastle

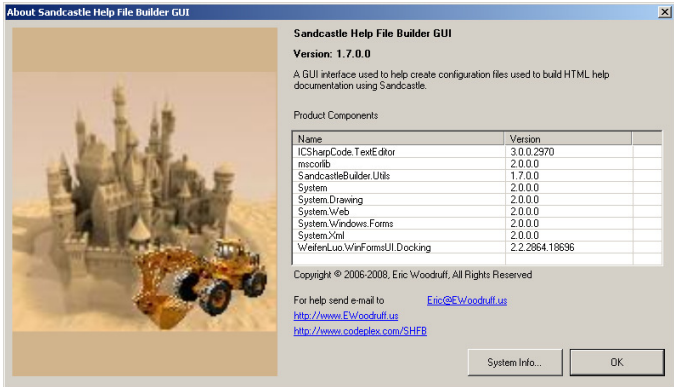

Mit Sandcastle kann man wie mit Ndoc Codedokumentation erstellten, hier werden alle .net Versionen unterstützt, hier findet eine kontinuierliche Weiterentwicklung statt. Die Funktionsweise ist gleich wie Ndoc. Je nach Sandcastle Einstellungen wird eine Dokumentation im MSDN Stil für unterschiedliche Zielformate erstellt. Zielformate können eine chm Datei oder html Files sein. (oder beides)

Download:

http://www.codeplex.com/SHFB

http://www.codeplex.com/Sandcastle

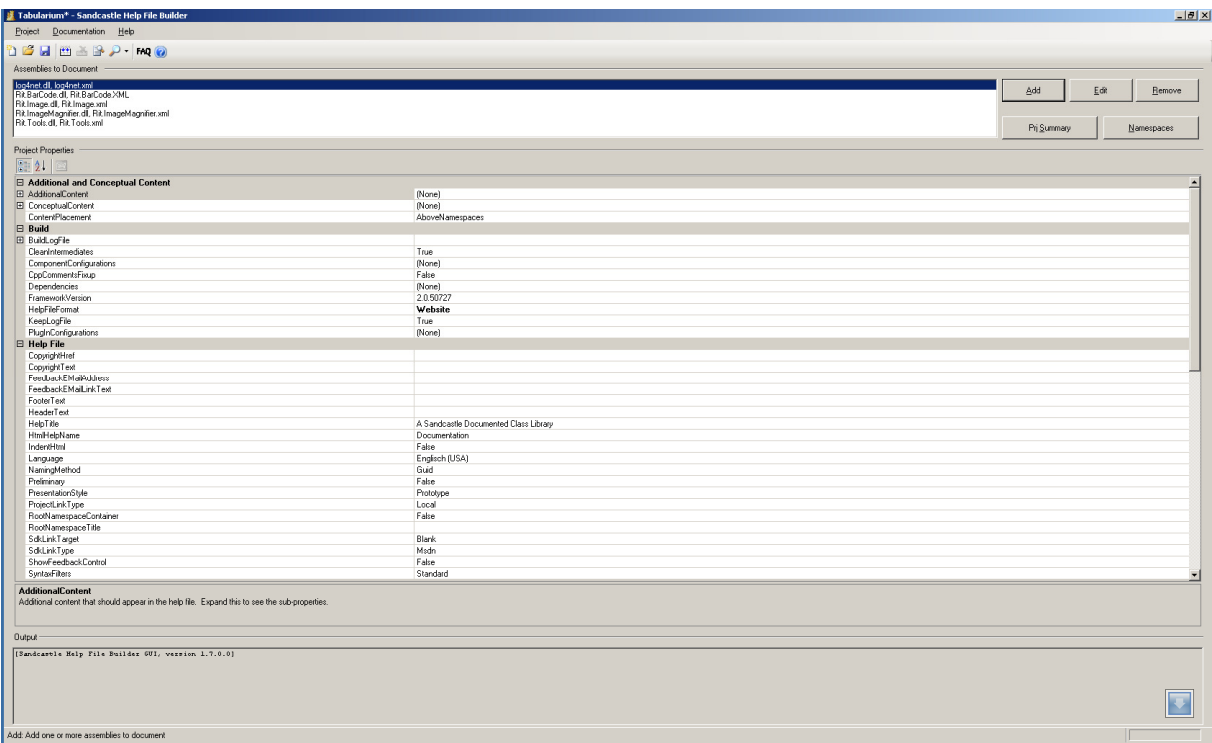

Mit Add werden die Assemblies mit zugehöriger XML Datei hinzugefügt, auch die Anhängigkeiten, da Sandcastle auch reflection nutzt.

Einstellungen:

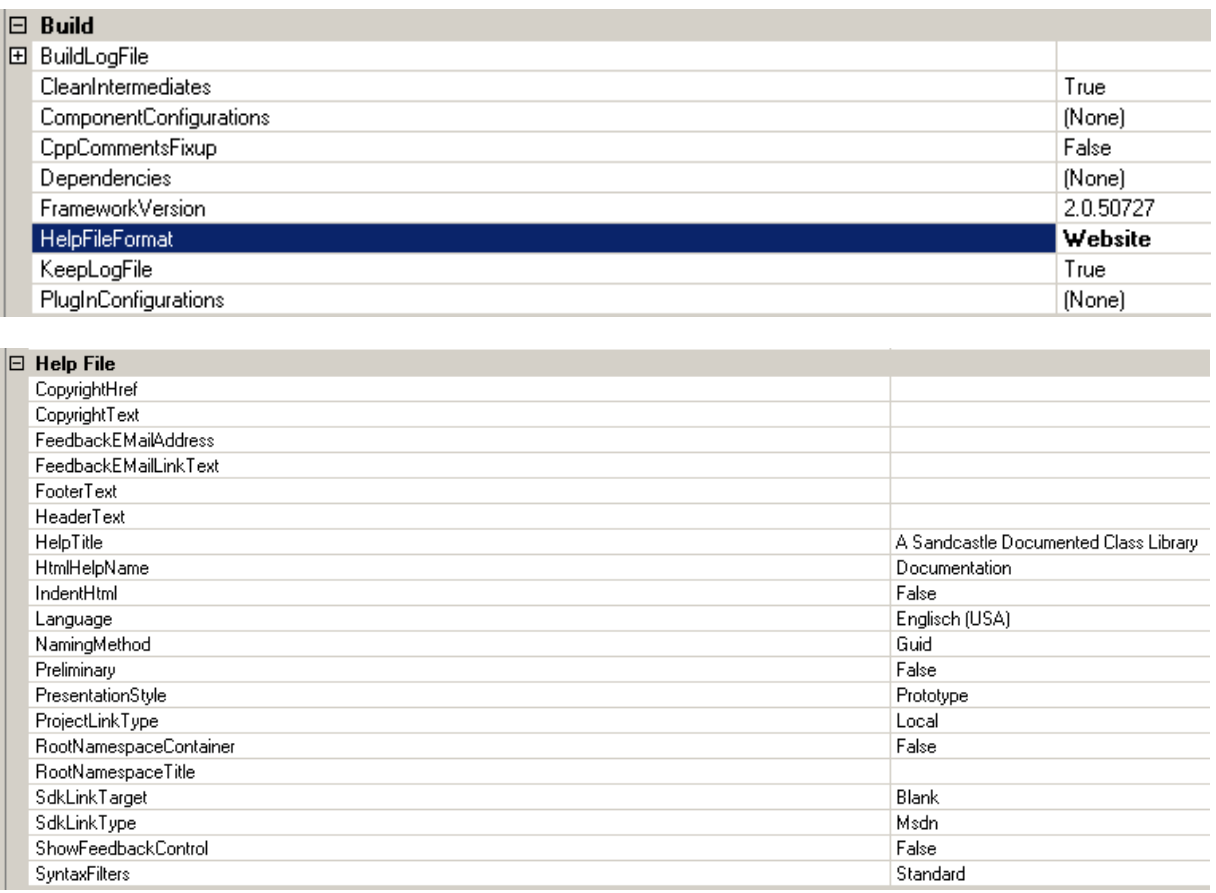

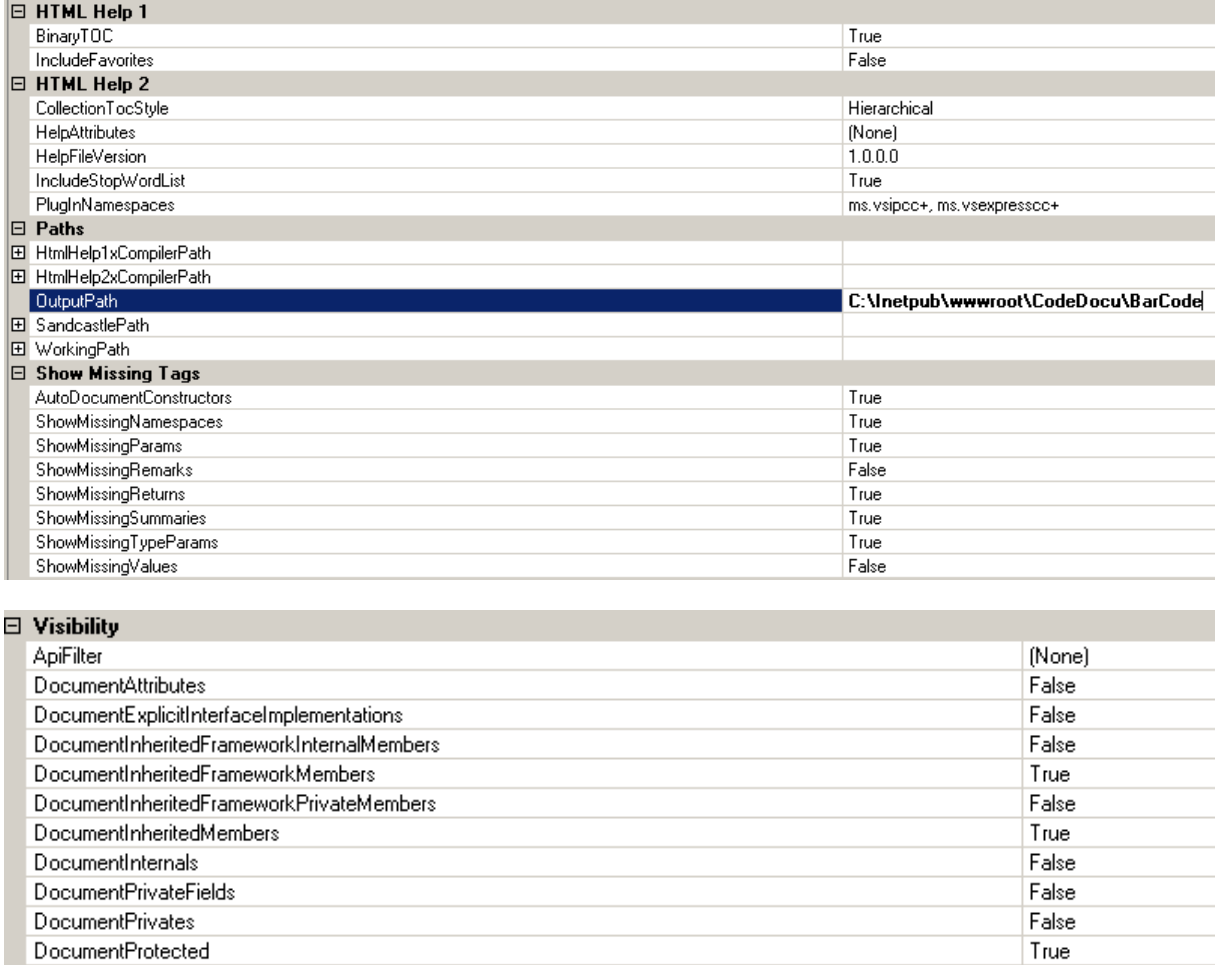

Mittels GUI (SandcastleBuilderGUI.exe) lassen sich alle Parameter übersichtlich konfigurieren. Sandcastle GUI setzt auf der Sandcastle comand runtime auf, d.h. um das GUI zu nutzen muss beides installiert werden.

False

True

Nach der Bekanntgabe der Assemblies startet Sandcastle GUI auch schon mit der Kompilierung. Dabei wird mit den Default Einstellungen im Verzeichnis Help eine chm Datei erstellt.

Ausgabeverzeichnis für IIS angeben:

DocumentProtectedInternalAsProtected

DocumentSealedProtected

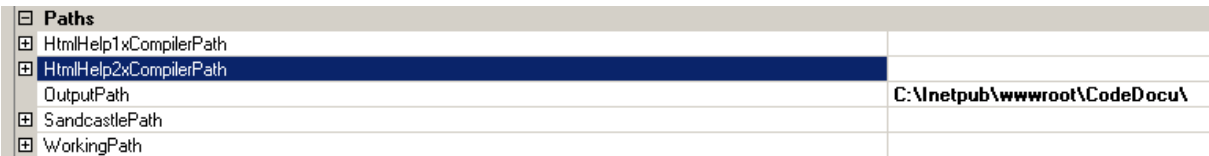

Format angeben:

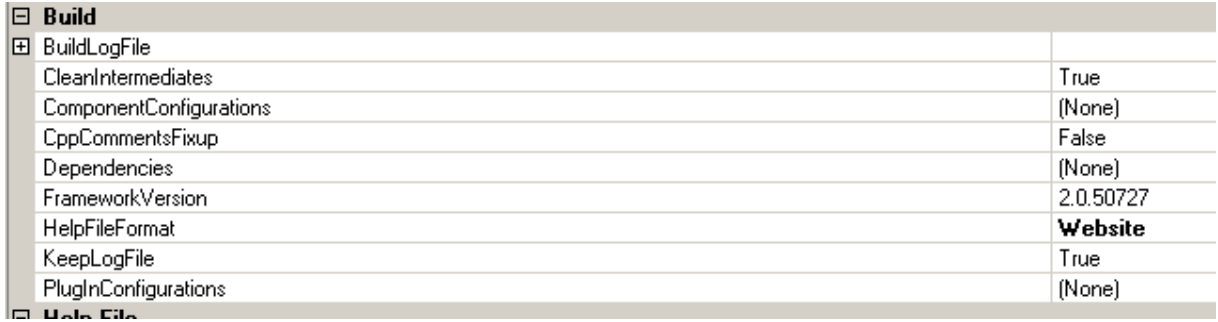

#### Das fertige Ergebnis als HTML Dokumentation:

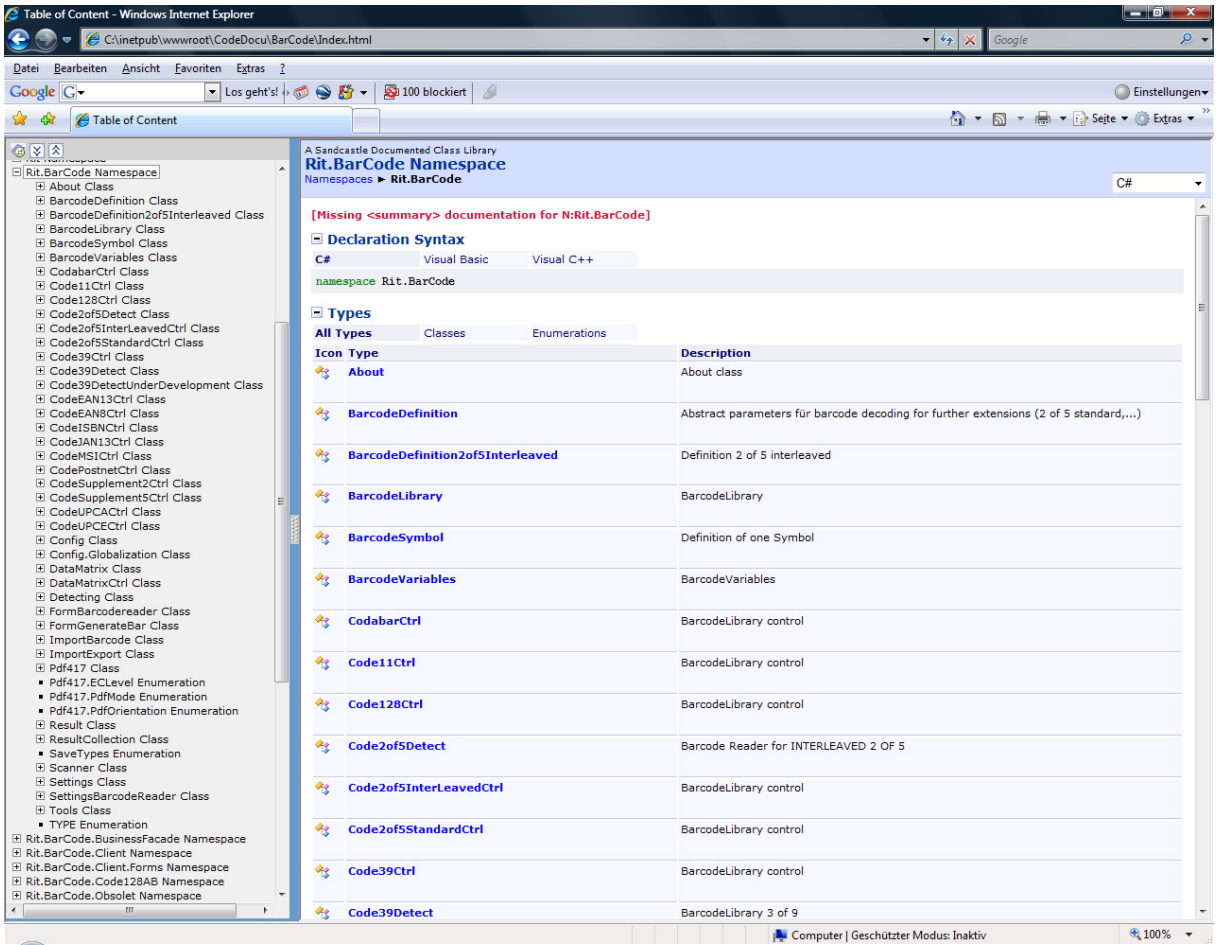

Die Automatisierung erfolgt mittels Sandcastle Comand Line Tool, das man in eine Batchdatei gibt und über den Task Scheduler oder direkt im Build Prozess aufruft.

"C:\Program Files\EWSoftware\Sandcastle Help File Builder\ SandcastleBuilderConsole.exe" \$(SolutionDir)Doc\MyTestProject.shfb

Die Einstellungen werden in eine Datei mit der Endung shfb gespeichert.

Das shfb File gibt man nun in zur Visual Studio Solution hinzu, und auch ins SourceSafe System.

Bei der Automatisierung eines Build Prozesses werden nun zuerst der aus den Quelldateien die Assemblies erzeugt. Im shfb wird auf die erzeugten Assemblies referenziert. Der Build der Codedoku wird im Anschluss gestartet. Somit wird sichergestellt, dass nach jedem Build immer die aktuelle Libarary der Code Doku publiziert wird. Den Build lässt man in der Nacht am Server laufen, die Assemblies werden je nach Visual Studio Projekttyp gepublisht, kopiert oder in Setups verpackt. Die generierte Codedoku wird in ein IIS Verzeichnis abgelegt und steht nun dem Entwicklerteam täglich aktuell zur Verfügung.

Somit steht einer sauberen Code Dokumentation mit automatischer Generierung nichts mehr im Wege.